## Configure BlazeMeter for Single Sign-On

Configuring BlazeMeter for single sign-on (SSO) enables administrators to manage users of Citrix ADC. Users can securely log on to BlazeMeter by using the enterprise credentials.

## **Prerequisite**

Browser Requirements: Internet Explorer 11 and above

## To configure BlazeMeter for SSO by using SAML:

- 1. In a browser, type <a href="https://a.blazemeter.com/app/sign-in">https://a.blazemeter.com/app/sign-in</a> and press Enter.
- 2. Type your BlazeMeter admin account credentials (Email and Password) and click SIGN IN.

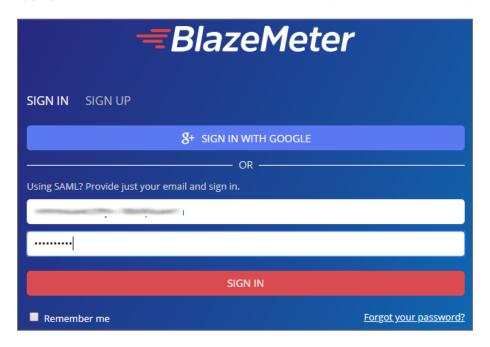

3. To enable and configure SSO, the user must contact BlazeMeter support team and provide them with the IdP metadata file in XML format.

| Required<br>Information | Description                                                                                                    |
|-------------------------|----------------------------------------------------------------------------------------------------|
| Certificate*            | The IdP metadata is provided by Citrix and can be accessed from the link below. The link is displayed while configuring SSO settings for your app. <a href="https://gateway.cloud.com/idp/saml/&lt;citrixcloudcust id&gt;/&lt;app id&gt;/idp_metadata.xml">https://gateway.cloud.com/idp/saml/<citrixcloudcust id="">/<app id="">/idp_metadata.xml</app></citrixcloudcust></a> |

**Note:** The support team will configure the SP from the backend.